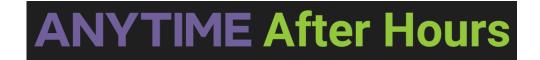

## How to send text messages

You will use the following URL to access both CC Agent (dashboard for calls) and the texting features. Please watch this video for instructions.

- https://ucaas.damontek.com
  - Your username is your firstname.lastname@amytimepediatrics.com (cayce.branyon@anytimepediatrics.com)
  - Your password is InitPass1

Your browser does not support HTML5 video.